# **MC17/MC17A/MC17T**

Краткое справочное руководство пользователя

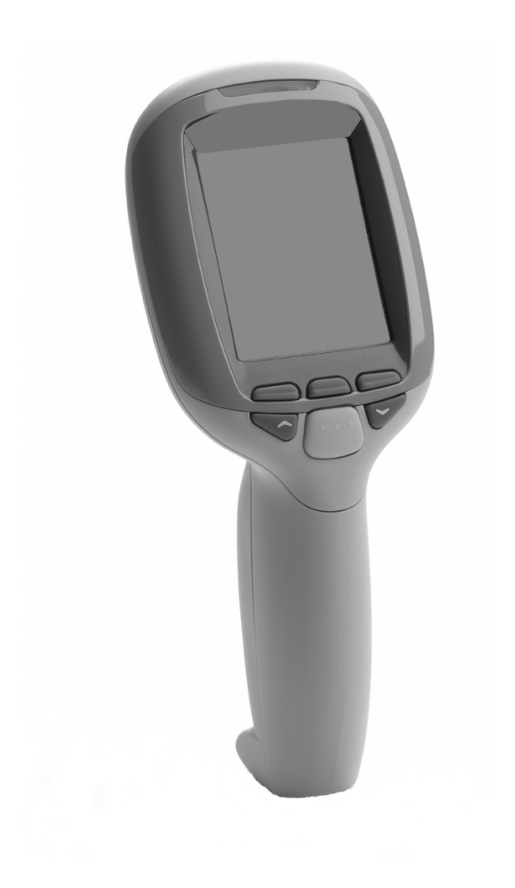

Компания Zebra оставляет за собой право вносить изменения в любое изделие с целью повышения его надежности, расширения функциональных возможностей или улучшения конструкции.

Компания Zebra не несет ответственности, прямо или косвенно связанной с использованием любого изделия, схемы или приложения, описанных в настоящем документе.

Пользователю не предоставляется ни по праву, вытекающему из патента, ни по самому патенту каких-либо лицензий, прямых, подразумеваемых, возникающих в силу конклюдентных действий патентообладателя или иным образом, покрывающих или относящихся к любым комбинациям, системе, аппарату, механизму, материалу, методу или процессу, где могут использоваться изделия Zebra. Подразумеваемая лицензия действует только в отношении оборудования, схем и подсистем, содержащихся в изделиях Zebra.

# **Гарантия**

Полный текст гарантийных обязательств на оборудование Zebra см. на веб-сайте [http://www.zebra.com/warranty.](http://www.zebra.com/warranty)

# **Введение**

В настоящем кратком справочном руководстве пользователя описаны процедуры установки и замены аккумулятора, сканирования штрих-кодов, перезагрузки, обслуживания и устранения неполадок портативного компьютера.

# **Вскрытие упаковки**

Аккуратно снимите защитный материал с мобильного компьютера; сохраните транспортировочный контейнер для хранения и перевозки.

Убедитесь, что получены все перечисленные ниже компоненты:

- Мобильный компьютер MC17
- Литий-ионный аккумулятор (2400 мАч)
- Краткое справочное руководство пользователя.

Проверьте оборудование на наличие повреждений. При отсутствии элементов оборудования или наличии повреждений немедленно обратитесь в службу поддержки Zebra. Для получения контактной информации см. *раздел информации по обслуживанию на обороте*.

# **Особенности**

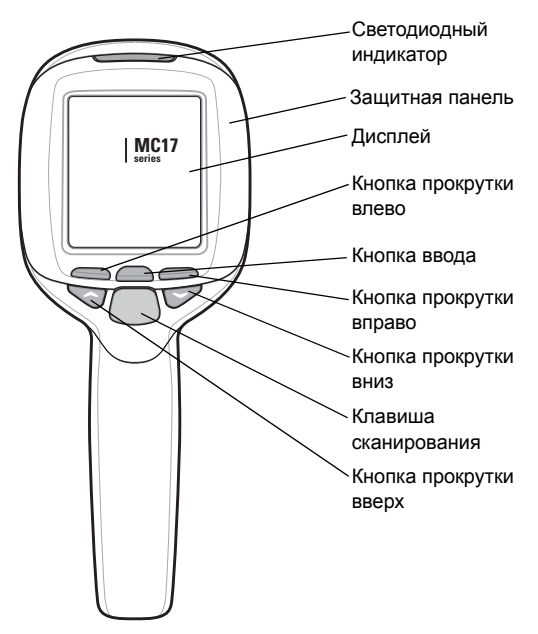

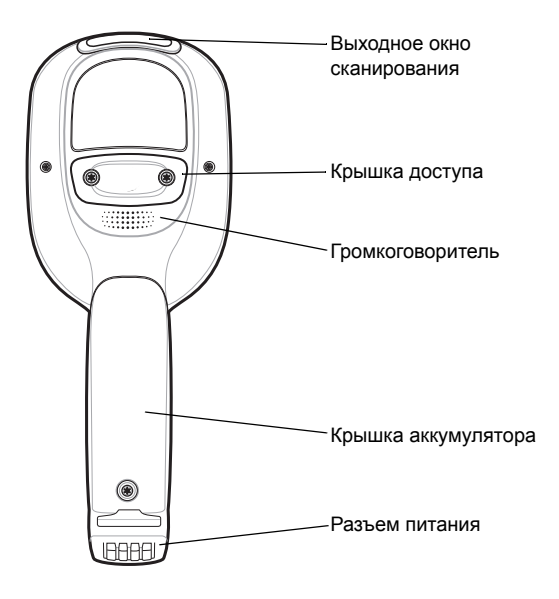

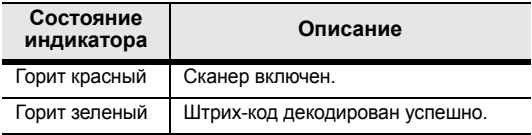

# **Начало работы**

Чтобы приступить к использованию мобильного компьютера, необходимо установить аккумулятор, а затем зарядить его.

### <span id="page-3-0"></span>**Установка аккумулятора**

- **1** Удалите ленту, фиксирующую крышку аккумулятора.
- **2** Открутите винт из отверстия для винта (под лентой).
- **3** Сдвиньте крышку аккумулятора по направлению к нижней части рукоятки, а затем поднимите его.

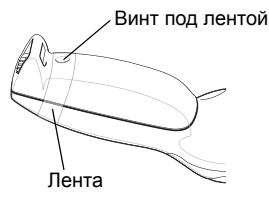

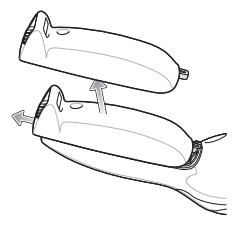

- **4** Убедитесь, что черная резиновая прокладка в отсеке аккумулятора лежит ровно на дне отсека, гладкой стороной вверх, а резиновые "пальцы" охватывают втулку винта.
- **5** Переместите фиксатор провода в верхнее положение.
- **6** Установите аккумулятор в отсек так, чтобы его закругленная сторона была обращена вниз. С помощью неметаллического инструмента (при необходимости) вставьте разъем кабеля аккумулятора в гнездовой разъем аккумулятора мобильного компьютера.

Фиксатор провода

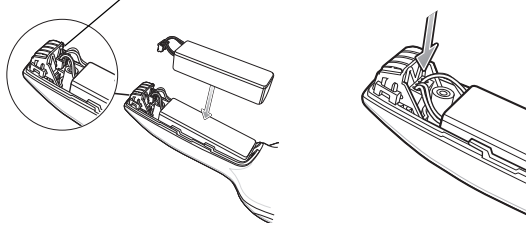

Разъем имеет такую форму, что его можно подключить только одним способом.

- **7** Для обеспечения надежного подключения нажмите на разъем.
- **8** Опустите фиксатор вниз, чтобы он находился немного ниже втулки винта.

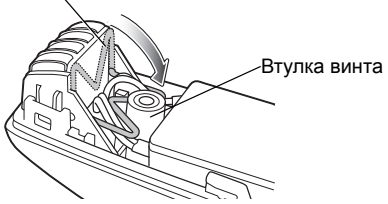

Фиксатор провода

**9** Установите крышку аккумулятор на рукоятку и сдвиньте, как показано на рисунке.

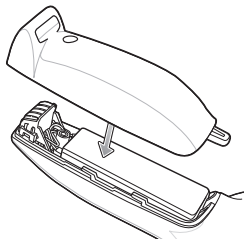

**10** Проверьте положение крышки аккумулятора относительно корпуса. Если крышка не совмещена, извлеките аккумулятор и черную резиновую прокладка и установите их повторно.

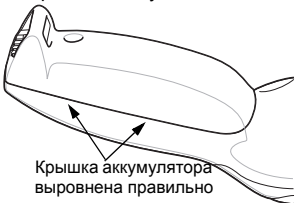

**11** Закрепите крышку аккумулятора с помощью винта Torx и отвертки T8 Torx. Затяните винты моментом  $3.3 \pm 0.2$  кгс/см.

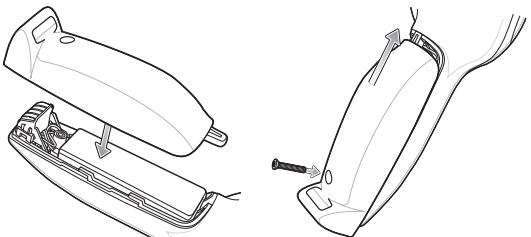

**12** После установки нового аккумулятора подождите примерно одну минуту перед установкой мобильного компьютера в базовую станцию.

### **Зарядка аккумулятора**

Перед использованием мобильного компьютера зарядите аккумулятор.

- **1** Убедитесь, что зарядная станция (№ изд. PSS-3CR01-00R или PSS-3CR01-NLR) подключено к соответствующему источнику питания. Подробнее см. в *Справочном руководстве пользователя MC17*.
- **2** Установите мобильный компьютер на док-станцию.

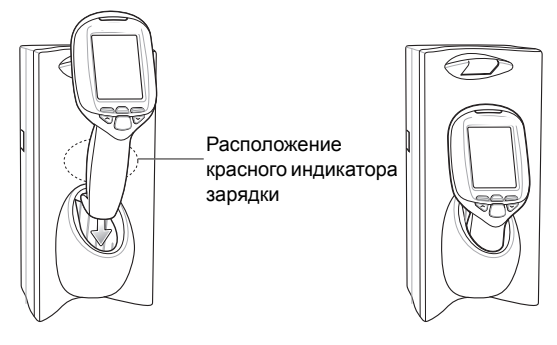

**3** Портативный компьютер начнет заряжаться автоматически. Полная зарядка портативного компьютера выполняется приблизительно в течение пяти часов. Во время зарядки на передней панели станции за портативным компьютером светится красный индикатор. Подробные сведения о зарядке см. в MC17 *Справочном руководстве пользователя*.

#### *Ручное извлечение портативного компьютера из зарядной станции*

В зарядной станции (№ изд. PSS-3CR01-00R) есть приспособление для фиксации мобильного компьютера в гнезде. Портативный компьютер извлекается из станции с помощью команды программного обеспечения для станции. Если портативный компьютер не может разблокировать станцию, разблокируйте ее вручную с помощью дополнительного ключа распределителя (станции) (PSS-3KY01-00R).

- **1** Удерживайте ключ загнутым концом вправо.
- **2** Вставьте ключ в гнездо до того места, где заканчивается изгиб на краю гнезда.

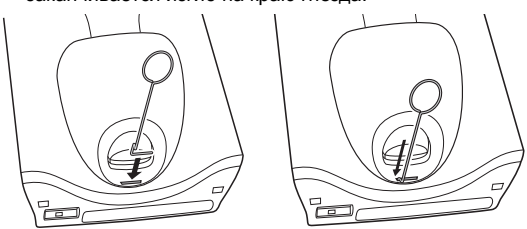

- **3** Сдвиньте ключ вправо, пока ручка не будет расположена посередине гнезда.
- **4** Поверните ключ на 90 градусов (1/4 оборота) по часовой стрелке.

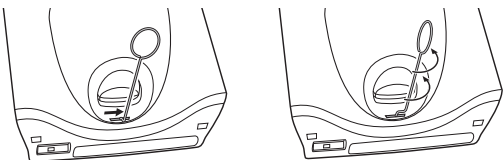

**5** Направляя ручку ключа все время направо в гнезде, надавите на ключ в гнезде. Конец ключа должен нажать на небольшой пружинящий выступ внутри станции.

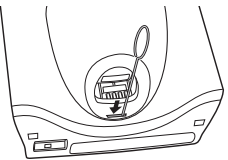

**6** Удерживая ключ в гнезде, извлеките портативный компьютер из станции.

# **Сканирование**

Для сканирования штрих-кода необходимо выполнить следующие действия:

- **1** Запустите приложения сканирования.
- **2** Нажмите кнопку сканирования и направьте портативный компьютер на штрих-код.

Индикатор будет светиться красным, что

указывает на включении сканера.

**3** Направьте портативный компьютер так, чтобы тонкий красный лазерный луч охватывал всю длину штрих-кода.

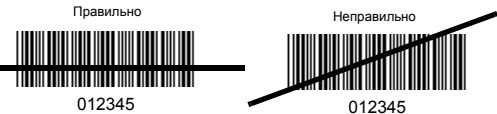

**4** Если декодирование выполнено успешно, индикатор будет светиться зеленым. Если терминал запрограммирован соответствующим образом, он подаст звуковой сигнал.

Советы по сканированию

- Для крупных штрих-кодов держите портативный компьютер на большем расстоянии от штрих-кода.
- Для штрих-кодов со штрихами, расположенными близко друг к другу, держите портативный компьютер ближе к штрих-коду.
- Оптимальное расстояние для сканирования зависит от плотности штрих-кода, но обычно составляет 10-25 см (4-10 дюймов). Попробуйте выполнить сканирование на разных расстояниях, чтобы определить оптимальное.
- Расположите сканер под углом к штрих-коду. Если портативный компьютер располагается перпендикулярно сканируемому штрих-коду, свет может вернуться назад в выходное окно сканера и препятствовать успешному декодированию.

# <span id="page-7-0"></span>**Сброс портативного компьютера "Горячая перезагрузка"**

При "горячей" перезагрузке производится перезагрузка мобильного компьютера с закрытием всех работающих программ.

Нажмите и удерживайте кнопки со стрелками "Вверх" и "Вниз" в течение 10 секунд, а затем нажмите кнопку сканирования. Отпустите кнопки со стрелками "Вверх" и "Вниз". Подождите одну секунду и затем отпустите кнопку сканирования.

### **Холодная перезагрузка**

При холодной перезагрузке портативный компьютер перезапускается, при этом удаляются все сохраненные записи пользователя, а также записи, не сохраненные во флеш-памяти (папки Application и Platform). *Выполняйте холодную перезагрузку только в том случае, если горячая перезагрузка не помогает решить проблему.*

Нажмите и удерживайте кнопки со стрелками "Вверх" и "Вниз" в течение 10 секунд, а затем нажмите и удерживайте кнопку сканирования. Отпустите кнопки со стрелками "Вверх" и "Вниз" и продолжайте удерживать кнопку сканирования, пока дисплей не погаснет. Отпустите кнопку сканирования.

# **Обслуживание**

- Защищайте портативный компьютер от критических температур.
- Не храните и не используйте мобильный компьютер в помещении с повышенной влажностью или сильной загрязненностью.
- Для чистки мобильного компьютера пользуйтесь мягкой тканью, используемой обычно для протирки линз. При загрязнении дисплея мобильного компьютера протрите его мягкой тканью, смоченной разбавленным жидким средством для мойки стекол.
- Периодически заменяйте аккумулятор в целях максимального продления срока службы и производительности изделия. Срок службы аккумулятора зависит от характера его использования. Подробнее см. в *Справочном руководстве пользователя MC17*.
- Старайтесь не допускать царапин на панели портативного компьютера. Доступны стандартные и дополнительные наборы панели, изд. KT-098273-XXR.

### **Замена защитной панели**

Пластиковую защитную панель можно заменить новой или другой по выбору пользователя.

- **1** Положите портативный компьютер на стол дисплеем вниз.
- **2** С помощью отвертки T6 Torx открутите два винта, фиксирующих панель на корпусе.
- **3** Установите на корпус панель для замены.
- **4** С помощью отвертки T6 Torx прикрепите панель к корпусу двумя винтами Torx.

b

Î

Î

**5** Затяните винты моментом 2,5 ± 0,2 кгс/см.

### **Устранение неисправностей**

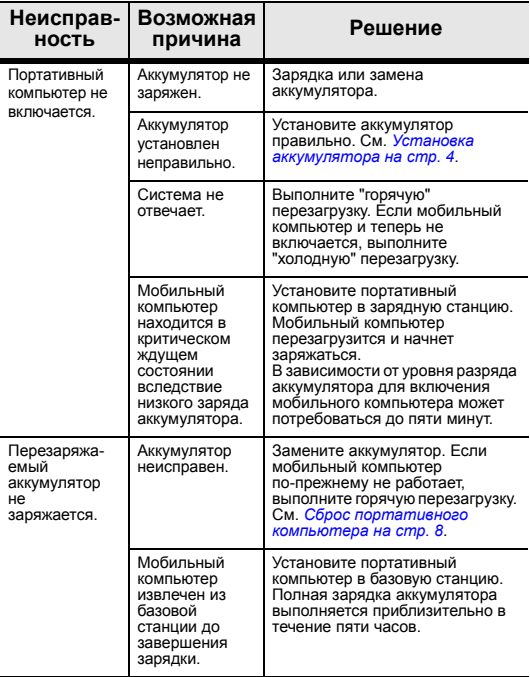

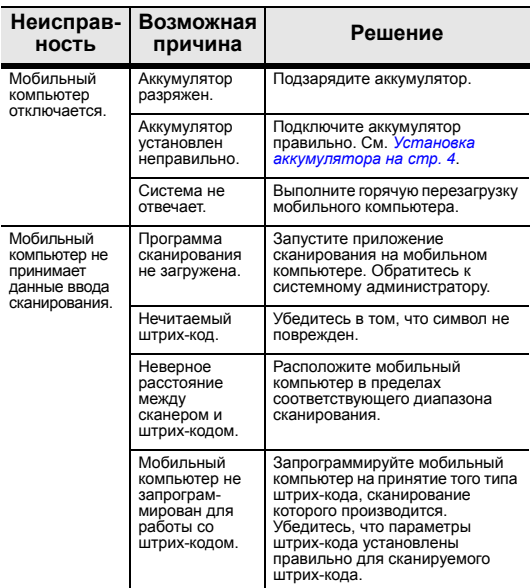

### **Рекомендации по эргономике**

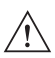

**ВНИМАНИЕ** В целях предотвращения и минимизации риска повреждений и травм вследствие использования оборудования следуйте рекомендациям, приведенным ниже. Во избежание производственных травм обратитесь к руководителю службы техники безопасности вашего предприятия и убедитесь в том, что вы соблюдаете соответствующие правила техники безопасности.

- Избегайте повторяющихся движений
- Сохраняйте естественное положение тела
- Избегайте применения излишних физических усилий
- Убедитесь в наличии удобного доступа к часто используемым предметам
- Выполняйте рабочие задания на соответствующей высоте
- Минимизируйте или исключите вибрацию
- Минимизируйте или исключите прямое давление
- Убедитесь, что рабочее место регулируется
- Обеспечьте соответствующий допуск
- Обеспечьте надлежащие рабочие условия
- Оптимизируйте производственные операции

### **Нормативная информация**

Данное руководство относится к следующим моделям: MC1770, MC1790.

Все устройства Zebra разработаны в соответствии с правилами и предписаниями стран, где они продаются и<br>снабжены соответствующими этикетками.

Руководства по эксплуатации на других языках см. на веб-сайте: http://www.zebra.com/support.

Любые изменения или модификации оборудования Zebra, не одобренные непосредственно компанией Zebra, могут привести к лишению прав на эксплуатацию данного оборудования.

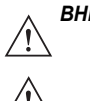

*ВНИМАНИЕ* Используйте только одобренные Zebra и внесенные в списки UL аксессуары, аккумуляторы и зарядные устройства.

> ЗАПРЕЩАЕТСЯ заряжать мобильные компьютеры и аккумуляторы, в которые попала влага. При подключении к внешнему источнику питания все компоненты должны быть сухими.

### **Радио-модули**

Настоящее устройство содержит одобренные радио-модули (модуль). Данные модули описаны ниже.

• Модуль радиосвязи WLAN SDIO, модель: 21-92955.

### **Разрешения местных органов власти на использование беспроводных устройств**

На радиоустройство(а) наносится специальная маркировка, являющаяся предметом сертификации и означающая, что оно одобрено к применению в следующих странах: США, Канаде, Японии, Китае, Корея, Австралия и Европа 1.

Для получения подробной информации о маркировке других стран см. Заявление о соответствии стандартам компании Zebra (DoC). Эта документация доступна по адресу http://www.zebra.com/doc.

Примечание1. Для продуктов 2,4 ГГц: к странам Европы относятся Австрия, Болгария, Бельгия, Великобритания, Венгрия, Германия, Греция, Дания, Ирландия, Исландия, Испания, Италия, Кипр, Латвия, Литва, Лихтенштейн, Люксембург, Мальта, Нидерланды, Норвегия, Польша, Португалия, Румыния, Словацкая Республика, Словения, Финляндия, Франция, Чешская Республика, Швейцария, Швеция, Эстония.

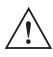

Использование устройств, не соответствующих нормативным требованиям, запрещено.

# **Роуминг**

Настоящее устройство обладает функцией международного роуминга (IEEE802.11d),

обеспечивающей использование соответствующих каналов для определенной страны.

### **Режим Ad-Hoc**

Работа в режиме Ad-Hoc ограничена каналами 36-48 (5150-5250 МГц). Использование данного диапазона возможно только внутри помещений; любое другое использование данного устройства является незаконным.

### **Рабочая частота: согласно FCC и IC**

#### Только для 5 ГГц

Использование диапазона 1 UNII (нелицензируемой общенациональной информационной инфраструктуры) с частотами 5150-5250 МГц разрешено только внутри помещений, любое другое использование данного устройства является незаконным.

#### Только для 2,4 ГГц

При использовании диапазона 802.11 b/g в США доступными являются Каналы с 1 по 11. Диапазон каналов ограничен микропрограммой.

## **Предостережения по использованию беспроводных устройств**

Руководствуйтесь всеми предупреждениями относительно использования беспроводных устройств.

### **Кардиостимуляторы**

Во избежание помех в работе кардиостимуляторов производители рекомендуют держать портативные беспроводные устройства на расстоянии не менее 15 см от кардиостимуляторов. Данные рекомендации согласуются с независимым исследованием и рекомендациями Wireless Technology Research.

#### *Лицам, использующим кардиостимулятор, следует:*

- ВСЕГДА держать ВКЛЮЧЕННОЕ устройство на расстоянии не менее 15 см от кардиостимулятора.
- НЕ носить устройство в нагрудном кармане
- При использовании устройства отворачиваться от кардиостимулятора, чтобы свести к минимуму потенциальные помехи.
- Если имеются основания предполагать наличие помех, ОТКЛЮЧИТЕ устройство.

#### *Другие медицинские устройства*

Узнайте у врача или производителя медицинского устройства, существует ли вероятность негативного воздействия беспроводного устройства на конкретное медицинское оборудование.

# **Указания по воздействию радиочастотного излучения**

#### *Информация по технике безопасности*

#### *Снижение воздействия радиочастотного излучения - Правильное применение*

Работайте с устройством только в соответствии с прилагаемыми инструкциями.

#### *Международные стандарты*

Устройство соответствует международным стандартам, касающимся воздействия на человека электромагнитных полей радиоустройств.

#### *ЕС*

Ручные устройства

Для соответствия требованиям EU (Федеральная комиссия связи, США) по воздействию радиочастотного излучения данное устройство следует применять, держа его в руке на расстоянии не менее 20 см от тела. Следует избегать других способов применения.

#### *США и Канада*

#### *Заявление о совмещении*

Для соответствия требованиям Федеральной комиссии по связи США (FCC) по воздействию радиочастотных помех на организм человека антенна, применяемая для данного радиопередатчика не должна совмещаться или работать в соединении с другими радиопередатчиками или антеннами, за исключением утвержденных в этом документе.

#### *Переносные устройства (не приспособленные для ношения и крепления на ремне)*

Для соответствия требованиям FCC (Федеральная комиссия связи, США) по воздействию радиочастотного излучения данное устройство следует применять, держа его в руке на расстоянии не менее 20 см от тела. Следует избегать других способов применения.

# **Лазерные устройства**

Устройство отвечает требованиям 21CFR1040.10 и 1040.11, за исключением отступлений согласно Примечанию № 50 от 24 июня 2007 г. и IEC 60825-1 (ред. 2.0), EN60825-1: 2007. Тип лазера указан на одной из этикеток на устройстве.

Лазерные устройства класса 1 признаны безопасными при использовании их по назначению. Для соответствия международным правилам и правилам США требуется выполнение следующих положений:

Внимание! Использование элементов управления и выполнение настроек и операций, отличных от

указанных в данном документе, может привести к опасному воздействию света лазера.

В лазерных сканерах класса 2 используются светодиоды малой мощности. При работе в условиях яркого освещения, например солнечного света, пользователь должен избегать прямого попадания светового луча индикатора на глаз. Случаи причинения вреда кратковременным воздействием лазера класса 2 неизвестны.

#### *Этикетка сканера*

СООТВЕТСТВИЕ ТРЕБОВАНИЯМ 21CFR1040.10 И 1040.11, ЗА ИСКЛЮЧЕНИЕМ ОТСТУПЛЕНИЙ СОГЛАСНО ПРИМЕЧАНИЮ № 50 ОТ 24 ИЮНЯ 2007 Г. И IEC 60825-1 (РЕД. 2.0), EN60825-1: 2007.

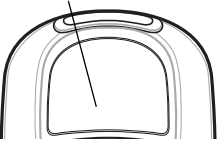

#### **Тайвань — повторная переработка**

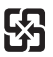

В соответствии со статьей 15 Закона об утилизации отходов Управление по охране окружающей среды (EPA)

「廢電池請回收 лребует от производителей и фирм-импортеров сухих элементов питания нанесения на аккумуляторы, используемые для продажи, в качестве подарков, а также в рекламных целях, меток об утилизации. С целью правильной утилизации аккумулятора обращайтесь в специализированные тайваньские фирмы по утилизации отходов.

### **Требования Федеральной комиссии по связи США (FCC) по радиочастотным помехам**

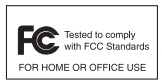

Примечание. Данное оборудование проверено и признано соответствующим требованиям, предъявляемым к цифровым

устройствам класса B, согласно Части 15 Правил FCC. Эти ограничения разработаны с целью обеспечения защиты от вредных помех при установке в домашних условиях. Данное изделие генерирует, использует и может излучать электромагнитные волны в радиодиапазоне, и, если оно установлено и используется с отклонением от требований инструкций, может стать источником сильных помех для радиосвязи. Однако производитель не гарантирует, что, будучи правильно установленным, это оборудование не будет являться источником помех. Если оборудование вызывает помехи теле- и радиоприема, наличие которых определяется путем включения и выключения оборудования, пользователь может попытаться

уменьшить влияние помех, выполнив следующие действия:

- Изменить направление или местоположение приемной антенны.
- Увеличить расстояние между оборудованием и приемником.
- Подключить оборудование и приемник в сетевые розетки разных цепей питания.
- Обратиться за помощью к поставщику или специалистам в области радио- и телеаппаратуры.

### *Радиопередатчики (Часть 15)*

Данное оборудование соответствует требованиям Части 15 Правил FCC. Работа устройства регламентируется следующими двумя условиями: (1) данное устройство не должно создавать вредных помех, и (2) данное устройство должно выдерживать любые помехи, в том числе помехи, вызывающие нежелательные изменения в работе устройства.

#### *Требования в отношении радиочастотного воздействия в Канаде*

Это цифровое устройство класса B удовлетворяет требованиям канадского стандарта ICES-003. Cet appareil numérique de la classe B est conforme à la norme NMB-003 du Canada.

#### *Радиопередатчики*

Данное устройство соответствует стандарту RSS 210 Комиссии по промышленности и науке Канады. Работа устройства регламентируется следующими двумя условиями: (1) данное устройство не должно создавать вредных помех и (2) данное устройство должно выдерживать любые помехи, в том числе помехи, вызывающее нежелательные изменения в работе устройства.

Маркировка этикеток: Аббревиатура "IC:" перед сертификационным номером радиотехнического устройства означает соблюдение технических требований, установленных канадскими нормативными документами.

### *Для устройств RLAN (локальная радиосеть)*

Использование локальной радиосети с частотой 5 ГГц на территории Канады связано со следующими ограничениями.

• Ограниченный диапазон частот: 5,60 – 5,65 ГГц

# **Маркировка CE и соответствие нормам Европейской экономической зоны (EEA)**

Использование RLAN с частотой 5 ГГц на территории Европейской экономической зоны связано со следующими ограничениями:

• использование диапазона 5,15–5,35 ГГц разрешено только внутри помещений.

#### *Заявление о соответствии стандартам*

Zebra настоящим заявляет, что данное радиооборудование соответствует требованиям директив 2011/65/EU и 2014/53/EU. Полный текст Декларации о соответствии стандартам ЕС доступен на веб-сайте: www.zebra.com/doc.

#### *Япония (VCCI) - Добровольный контрольный совет по помехам*

この装置は、情報処理装置等電波障害自主規制協議会 (V CCI)の基準に基づくクラス B 情報技術装置です。この 装置は、家庭環境で使用することを目的としていますが、 この装置がラジオやテレビジョン受信機に近接して使用さ れると、受信障害を引き起こすことがあります。 取扱説 明書に従って正しい取り扱いをして下さい。

Данный продукт соответствует классу B согласно требованиям стандарта Добровольного контрольного совета по помехам для информационного оборудования (VCCI). При использовании вблизи радио или телевизионных приемников в домашних условиях данное оборудование может стать источником радиопомех. При установке и эксплуатации оборудования необходимо руководствоваться соответствующими инструкциями.

#### *Другие страны*

#### *Австралия*

Использование локальной радиосети с частотой 5 ГГц в Австралии ограничено в пределах 5,50 – 5,65 ГГц.

#### *Brazil*

Declarações Regulamentares para MC1770 / MC1790.

Nota: A marca de certificação se aplica ao Transceptor, modelo MC1770 / MC1790. Este equipamento opera em carácter secundário, isto é, não tem direito a proteção contra interferência prejudicial, mesmo de estações do mesmo tipo, e não pode causar interferência a sistemas operando em carácter primário.

Мексика - Допустимый диапазон частот: 2,450 - 2,4835 ГГц.

#### *Тайвань -* 臺灣

低功率電波輻射性電機管理辦法

第十二條

經型式認證合格之低功率射頻電機,非經許可,公司、商號 或使用者均不得擅自變更頻率、加大功率或變更原設計之特 性及功能。

#### **Eurasian Customs Union**

Евразийский Таможенный Союз Данный продукт соответствует требованиям знака EAC 第十四條

低功率射頻電機之使用不得影響飛航安全及干擾合法通信; 經發現有干擾現象時,應立即停用,並改善至無干擾時方得 繼續使用。

前項合法通信,指依電信規定作業之無線電通信。

低功率射頻電機須忍受合法通信或工業、科學及醫療用電波 輻射性電機設備之干擾。

在 5.25-5.35 秭赫頻帶內操作之無線資訊傳輸設備,限於室內 使用。

#### *Корея*

당해 무선설비는 운용 중 전파혼신 가능성이 있음 당해 무선설비 는전파혼 신 가능성이 있으므로 인명안전과 관련된 서비스는 할 수 없습니다 .

### **Информация об аккумуляторах**

Аккумуляторы Zebra созданы в соответствии с самыми высокими стандартами отрасли.

Однако существуют ограничения по срокам эксплуатации и хранения аккумуляторов. На срок эксплуатации аккумулятора влияют многочисленные факторы, например жара, холод, суровые природные условия или сильные удары.

При хранении аккумулятора более шести (6) месяцев<br>может произойти необратимое ухудшение общего<br>качества аккумулятора. Храните аккумуляторы в<br>заряженном состоянии в сухом прохладном месте. Для предотвращения потери мощности, ржавления<br>металлических частей и утечки электролита при<br>хранении следует извлечь аккумулятор из устройства. При хранении аккумулятора в течение одного года или<br>дольше, его следует заряжать и разряжать, по меньшей мере, раз в год. При обнаружении утечки электролита,<br>избегайте любого контакта с ним и выбросите аккумулятор в соответствии с правилами. Аккумуляторы следует заряжать при температуре от 0 °C до +40 °C.

При обнаружении заметного сокращения времени работы устройства замените аккумулятор.

Стандартный гарантийный срок для всех аккумуляторов Zebra составляет один год независимо от того, был ли<br>приобретен аккумулятор отдельно или поставлен вместе с<br>мобильным компьютером. Дополнительную информацию<br>относительно аккумуляторов Zebra см. на веб-узле:<br>http:/www.zebr

### **Сведения об аккумуляторном блоке**

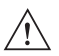

**ВНИМАНИЕ** Если аккумулятор заменен неправильно, существует опасность взрыва. Заменяйте аккумулятор только на идентичный или аналогичный тип, рекомендуемый производителем. Утилизируйте использованный аккумулятор в соответствии с инструкциями производителя.

Данное устройство оснащено съемным перезаряжаемым литиевым полимерным аккумулятором. При необходимости замены обратитесь за помощью к дилеру, у которого было приобретено данное устройство. Пользуйтесь только аккумуляторами утвержденного производителем типа.

#### *Примечания относительно аккумуляторного блока*

- В помещении, где выполняется зарядка устройств, не должно быть мусора, горючих материалов и химических веществ. Зарядка устройства вне промышленных помещений требует особой аккуратности.
- Соблюдайте приведенные в руководстве пользователя инструкции по эксплуатации, хранению и зарядке аккумулятора.
- Неправильная эксплуатация аккумулятора может привести к возгоранию, взрыву или иному опасному инциденту.
- При зарядке аккумулятора мобильного устройства температура аккумулятора и зарядного устройства должна находиться в пределах 0 °C до +40 °C
- Не используйте несовместимые аккумуляторы и зарядные устройства. Использование несовместимого аккумулятора или зарядного устройства может вызвать воспламенение, взрыв, утечку электролита или другую опасную ситуацию. При возникновении вопросов относительно совместимости аккумулятора или зарядного устройства обратитесь в службу поддержки Zebra
- Не разбирайте, не разбивайте, не сгибайте, не деформируйте, не прокалывайте и не разделяйте аккумулятор на части.
- Сильный удар в результате падения устройства с питанием от аккумулятора на твердую поверхность может вызвать перегрев аккумулятора.
- Не допускайте короткого замыкания аккумулятора и не позволяйте металлическим и другим объектам, проводящим электрический ток, контактировать с клеммами аккумулятора.
- Не изменяйте и не модифицируйте его, не пытайтесь устанавливать в него посторонние предметы, не погружайте и не подвергайте аккумулятор воздействию воды или других жидкостей, огня, взрывов или другим рискам.
- Не оставляйте и не храните оборудование в среде и рядом с предметами, которые подвержены сильному нагреванию, например в припаркованном автомобиле, вблизи радиатора или других источников тепла. Не помещайте аккумулятор в микроволновую печь или сушильное устройство.
- Контролируйте использование аккумуляторов в присутствии детей.
- Придерживайтесь действующих правил в отношении утилизации использованных аккумуляторов.
- Не бросайте аккумуляторы в огонь.
- При проглатывании аккумулятора следует срочно вызвать врача.
- В случае протечки аккумулятора избегайте попадания жидкости на кожу или в глаза. При попадании жидкости на поверхность тела промойте пораженный участок большим количеством воды и обратитесь за врачебной помощью.
- При возникновении подозрений о повреждении оборудования или аккумулятора обратитесь в службу поддержки Zebra, чтобы договориться о проведении проверки.

#### *Использование вблизи слуховых аппаратов*

При использовании беспроводных устройств вблизи некоторых моделей слуховых аппаратов и кохлеарных имплантантов возможны шумы в виде жужжания, гудения или подвывания. Некоторые модели слуховых аппаратов обеспечивают лучшую защиту от подобных помех, и различные беспроводные устройства также отличаются по уровню генерируемой ими помехи. В случае возникновения помех, возможно, возникнет необходимость обратиться к поставщику слухового аппарата за помощью.

# **Утилизация электрического и электронного оборудования (WEEE)**

**English:** For EU Customers: All products at the end of their life must be returned to Zebra for recycling. For information on how to return product, please go to:

www.zebra.com/weee.

**Français:** Clients de l'Union Européenne: Tous les produits en fin de cycle de vie doivent être retournés à Zebra pour recyclage. Pour de plus amples informations sur le retour de produits, consultez : www.zebra.com/weee.

**Español:** Para clientes en la Unión Europea: todos los productos deberán entregarse a Zebra al final de su ciclo de vida para que sean reciclados. Si desea más información sobre cómo devolver un producto, visite: www.zebra.com/weee.

**Български:** За клиенти от ЕС: След края на полезния им живот всички продукти трябва да се връщат на Zebra за рециклиране. За информация относно връщането на продукти, моля отидете на адрес: www.zebra.com/weee. **Deutsch:** Für Kunden innerhalb der EU: Alle Produkte müssen am Ende ihrer Lebensdauer zum Recycling an Zebra zurückgesandt werden. Informationen zur Rücksendung von Produkten finden Sie unter www.zebra.com/weee.

**Italiano:** per i clienti dell'UE: tutti i prodotti che sono giunti al termine del rispettivo ciclo di vita devono essere restituiti a Zebra al fine di consentirne il riciclaggio. Per informazioni sulle modalità di restituzione, visitare il seguente sito Web: www.zebra.com/weee.

**Português:** Para clientes da UE: todos os produtos no fim de vida devem ser devolvidos à Zebra para reciclagem. Para obter informações sobre como devolver o produto, visite: www.zebra.com/weee.

**Nederlands:** Voor klanten in de EU: alle producten dienen aan het einde van hun levensduur naar Zebra te worden teruggezonden voor recycling. Raadpleeg www.zebra.com/weee voor meer informatie over het terugzenden van producten.

**Polski:** Klienci z obszaru Unii Europejskiej: Produkty wycofane z eksploatacji naleźy zwrócić do firmy Zebra w celu ich utylizacji. Informacje na temat zwrotu produktów znajdują się na stronie internetowej www.zebra.com/weee. **Čeština:** Pro zákazníky z EU: Všechny produkty je nutné po skonèení jejich životnosti vrátit spoleènosti Zebra k recyklaci. Informace o zpùsobu vrácení produktu najdete na webové stránce: www.zebra.com/weee.

**Eesti:** EL klientidele: kõik tooted tuleb nende eluea lõppedes tagastada taaskasutamise eesmärgil Zebra'ile. Lisainformatsiooni saamiseks toote tagastamise kohta külastage palun aadressi: www.zebra.com/weee.

**Magyar:** Az EU-ban vásárlóknak: Minden tönkrement terméket a Zebra vállalathoz kell eljuttatni újrahasznosítás céljából. A termék visszajuttatásának módjával kapcsolatos tudnivalókért látogasson el a www.zebra.com/weee weboldalra.

**Svenska:** För kunder inom EU: Alla produkter som uppnått sin livslängd måste returneras till Zebra för återvinning. Information om hur du returnerar produkten finns på www.zebra.com/weee.

**Suomi:** Asiakkaat Euroopan unionin alueella: Kaikki tuotteet on palautettava kierrätettäväksi Zebra-yhtiöön, kun tuotetta ei enää käytetä. Lisätietoja tuotteen

palauttamisesta on osoitteessa www.zebra.com/weee. **Dansk:** Til kunder i EU: Alle produkter skal returneres til Zebra til recirkulering, når de er udtjent. Læs oplysningerne om returnering af produkter på: www.zebra.com/weee.

**Ελληνικά:** Για πελάτες στην Ε.Ε.: Όλα τα προϊόντα, στο τέλος της διάρκειας ζωής τους, πρέπει να επιστρέφονται στην Zebra για ανακύκλωση. Για περισσότερες πληροφορίες σχετικά με την επιστροφή ενός προϊόντος, επισκεφθείτε τη διεύθυνση www.zebra.com/weee στο Διαδίκτυο.

**Malti:** Għal klijenti fl-UE: il-prodotti kollha li jkunu waslu fl-aħħar tal-ħajja ta' l-użu tagħhom, iridu jiġu rritornati għand Zebra għar-riċiklaġġ. Għal aktar tagħrif dwar kif għandek tirritorna l-prodott, jekk jogħġbok żur: www.zebra.com/weee. **Românesc:** Pentru clienţii din UE: Toate produsele, la sfârsitul duratei lor de functionare, trebuie returnate la Zebra pentru reciclare. Pentru informaţii despre returnarea produsului, accesati: www.zebra.com/weee.

**Slovenski:** Za kupce v EU: vsi izdelki se morajo po poteku življenjske dobe vrniti podjetju Zebra za reciklažo. Za informacije o vračilu izdelka obiščite: www.zebra.com/weee. **Slovenčina:** Pre zákazníkov z krajín EU: Všetky výrobky musia byť po uplynutí doby ich životnosti vrátené spoločnosti Zebra na recykláciu. Bližšie informácie o vrátení výrobkov nájdete na: www.zebra.com/weee.

**Lietuvių:** ES vartotojams: visi gaminiai, pasibaigus jų eksploatacijos laikui, turi būti grąžinti utilizuoti į kompaniją "Zebra". Daugiau informacijos, kaip grąžinti gaminį, rasite: www.zebra.com/weee.

**Latviešu:** ES klientiem: visi produkti pēc to kalpošanas mūža beigām ir jānogādā atpakaļ Zebra otrreizējai pārstrādei. Lai iegūtu informāciju par produktu nogādāšanu Zebra, lūdzu, skatiet: www.zebra.com/weee.

**Türkçe:** AB Müşterileri için: Kullanım süresi dolan tüm ürünler geri dönüştürme için Zebra'ya iade edilmelidir. Ürünlerin nasıl iade edileceği hakkında bilgi için lütfen şu

adresi ziyaret edin: www.zebra.com/weee.

**Hrvatski:** Za kupce u Europskoj uniji: Svi se proizvodi po isteku vijeka trajanja moraju vratiti tvrtki Zebra na recikliranje. Informacije o načinu vraćanja proizvoda potražite na web-stranici: www.zebra.com/weee.

# **Поддержка ПО**

Компания Zebra делает все возможное, чтобы при приобретении того или иного продукта клиент получал новейшие версии соответствующего программного обеспечения.

Чтобы удостовериться, что на момент приобретения ваше устройство от Zebra было оснащено последней версией необходимого программного обеспечения, посетите сайт: www.zebra.com/support. Чтобы узнать о последних выпусках программного обеспечения, выберите *Software Downloads (Загрузка программного обеспечения)* > *Product Line/Product (Группа изделий/Устройство) > Go (Переход)*.

Если на момент приобретения на вашем устройстве не была установлена последняя версия необходимого программного обеспечения, отправьте сообщение в компанию Zebra по адресу:

entitlementservices@Zebra.com.

Ваш запрос должен содержать следующие основные сведения об устройстве:

- Модель
- Серийный номер
- Документ, удостоверяющий факт приобретения устройства
- Наименование запрашиваемого ПО.

Если специалисты Zebra определят, что на вашем устройстве должна была быть установлена более поздняя версия ПО, вам будет направлено электронное сообщение со ссылкой на веб-сайт Zebra , с которого вы сможете загрузить необходимое ПО.

### **Информация по обслуживанию**

При возникновении проблем с использованием оборудования обратитесь в службу технической или системной поддержки вашего предприятия.

При обнаружении неисправности оборудования специалисты данных служб обратятся в службу поддержки Zebra для вашего региона. Контактную информацию можно получить по адресу: <http://www.zebra.com/support>.

Последнюю версию этого руководства можно найти на веб-сайте: [http://www.zebra.com/support.](http://www.zebra.com/support)

**、ZEBRA** 

**Zebra Technologies Corporation Lincolnshire, IL U.S.A. http://www.zebra.com**

**© 2017 ZIH Corp. и/или филиалы компании. Все права защищены. ZEBRA и стилизованное изображение головы зебры являются товарными знаками ZIH Corp., зарегистрированными во многих юрисдикциях по всему миру. Все прочие товарные знаки являются собственностью соответствующих владельцев.**

**72-100298-06RU Редакция A, Август 2017 г..**